# Aktivieren von UMS ExtraLogging-Kanälen  $\overline{\phantom{a}}$

# Inhalt

Hier finden Sie die richtigen Anweisungen zur Verwendung von API /gateway/implog Im Folgenden sind Beispiele für die Verwendung von CURL-Befehlen zur Verwendung der ExtraLogging-IMPLog-API aufgeführt: BENUTZER:

WICHTIG:

#### **UMS ExtraLogging**

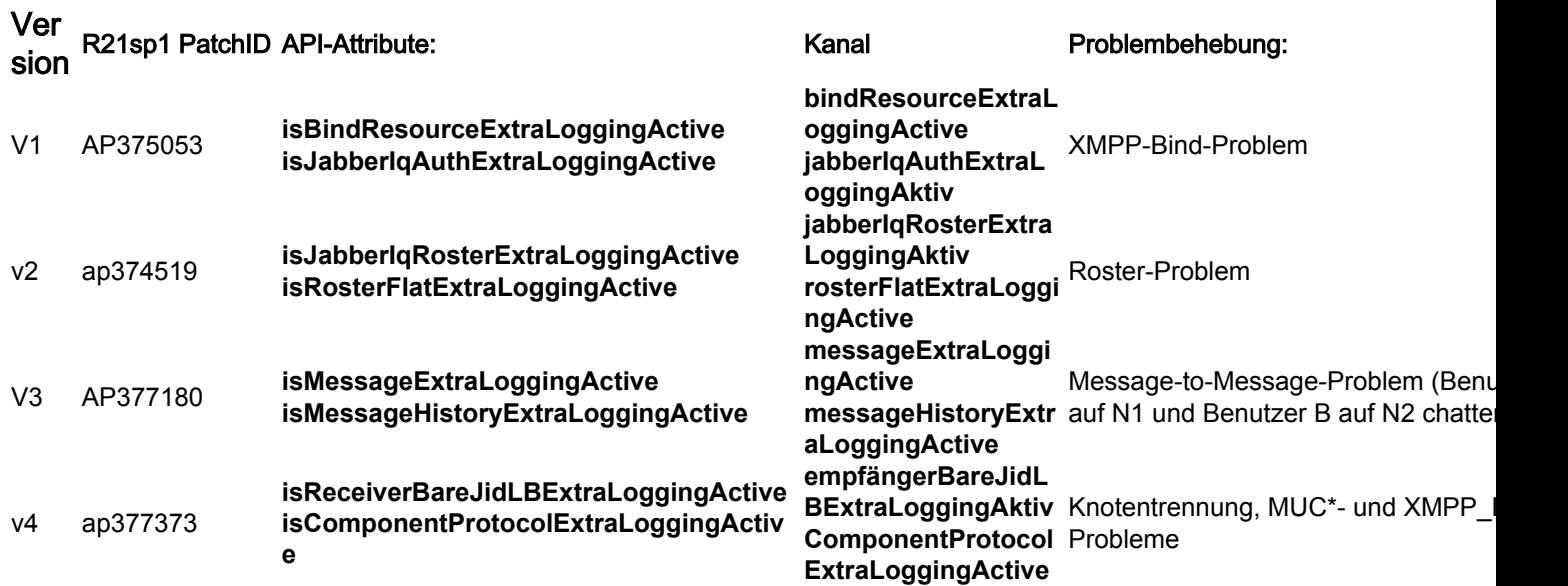

\* Nur für Systeme, für die MUC als externe Komponente unter:

UMS\_CLI/System/ProfileTuning/GeneralSettings> g profileTuningName = mucExternal

Gemäß dem vom TAC angeforderten Test müssen Sie einen oder mehrere der Fehlerbehebungskanäle mithilfe der zugehörigen API-Attribute aktivieren/deaktivieren.

Beachten Sie, dass die Kunden diese ExtaLogging-IMPLog-Kanäle nicht mit den ursprünglichen Testanweisungen aus diesen Patches aktivieren können.

Die "Testanweisungen" der ursprünglichen Patches enthalten unsachgemäße Informationen, und die API hat sich im Laufe der Zeit geändert, um den Neustart des UMS-Servers überstehen zu können

## Hier finden Sie die richtigen Anweisungen zur Verwendung von API /gateway/implog

1. Um die zusätzliche IMP-Protokollierung zu aktivieren, müssen Sie einen HTTP-POST-Befehl mit dem Namen der API-Attribute senden, die dem gewünschten Kanal entsprechen. Hier ein Beispiel für Channel ComponentProtocolExtraLoggingActive:

POST http://xx.xxx.xxx.xxx/gateway/implog/isComponentProtocolExtraLoggingActive

2. Um zu überprüfen, wie die Channels-Konfiguration konfiguriert ist, müssen Sie den folgenden API-Befehl senden:

GET http://xx.xxx.xxx.xxx/gateway/implog Für die Antwort vom Server werden die Kanäle aufgelistet, die die individuelle Konfiguration anzeigen:

Response: { "status":{ "code":"0300001", "type":"success", "message":"LogState Get Successfully!" }, "impLogState":{ "bindResourceExtraLoggingActive":false, "jabberIqAuthExtraLoggingActive":false, "jabberIqRosterExtraLoggingActive":false, "rosterFlatExtraLoggingActive":false, "messageExtraLoggingActive":false, "messageHistoryExtraLoggingActive":false, "receiverBareJidLBExtraLoggingActive":false, "componentProtocolExtraLoggingActive":true } }

5. Um einen zusätzlichen IMP-Protokollierungskanal zu deaktivieren, müssen Sie einen HTTP-Befehl DELETE mit dem Namen der API-Attribute senden, die dem gewünschten Kanal entsprechen.:

DELETE http://xx.xxx.xxx.xxx/gateway/implog/isComponentProtocolExtraLoggingActive

### Im Folgenden sind Beispiele für die Verwendung von CURL-Befehlen zur Verwendung der ExtraLogging-IMPLog-API aufgeführt:

1) Status bestätigen:

curl -X GET -u '

2) Aktivieren Sie einen Kanal:

curl -X POST -H "Content-Type: application/json" -u '

3) Deaktivieren eines Kanals:

curl -X DELETE -H "Content-Type: application/json" -u '

#### BENUTZER:

Für alle HTTP-Anfragen ist ein autorisierter Benutzer erforderlich. Ihr UMS-System verfügt bereits über ein Skript, mit dem Sie Berechtigungen festlegen können.

Weitere Informationen finden Sie in dieser Datei auf dem UMS-Server: /usr/local/broadworks/UMS\_Rel\_21.sp1\_1.551/sbin/authorization/README-authorization.txt

### WICHTIG:

Sie müssen jeden UMS-Server einzeln konfigurieren, damit die Kanäle auf beiden Servern verfügbar sind, da die Konfiguration der API-Attribute nicht synchronisiert wird.

Hinweis: Nach einem Neustart des Servers bleiben die API-Attributes-Zustände wie zuvor festgelegt.